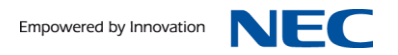

Bedienungsanleitung

# inMail Voicemailboxen für SV8100/SL1100

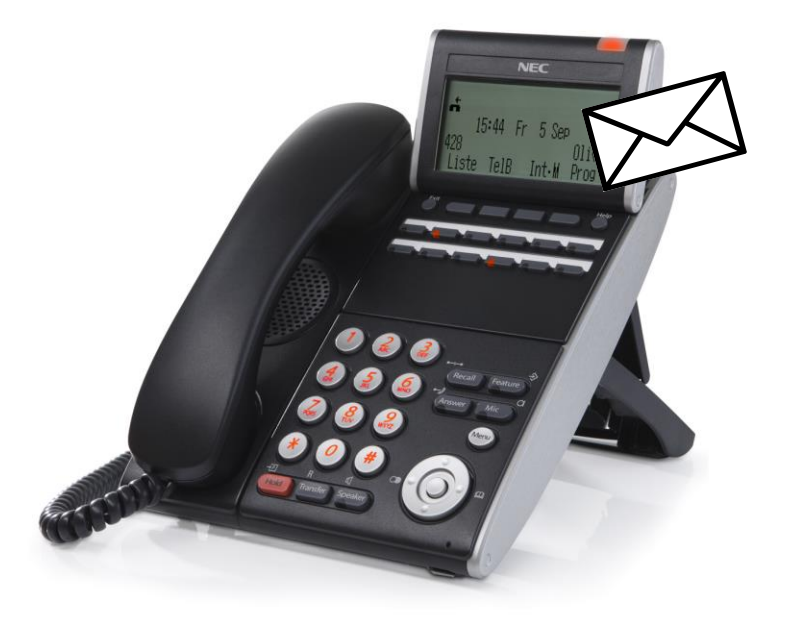

SKM Skyline GmbH<br>NEC TK Masterdistributor Deutschland<br>Dokument Version 1.0 2013-09

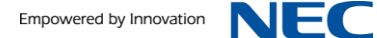

# **Inhalt**

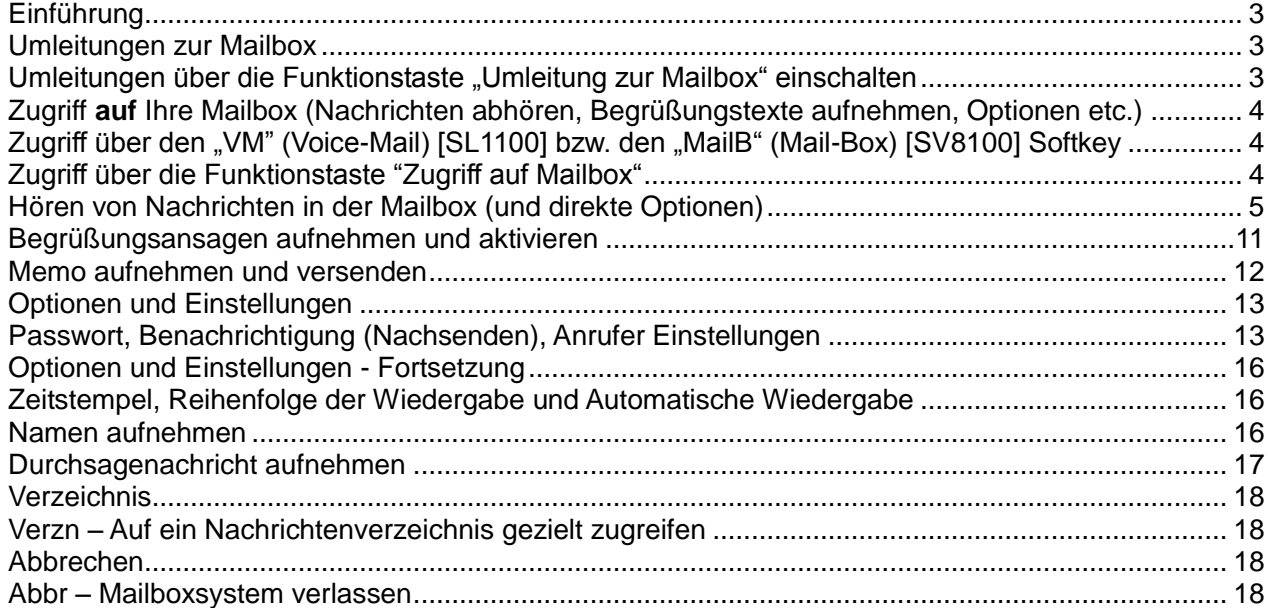

Wir freuen uns, dass Sie sich für ein Produkt von NEC entschieden haben.

Das hohe Innovationsniveau des Kommunikationssystems UNIVERGE SV8100 von NEC wird durch ständige Weiterentwicklung der Leistungsmerkmale und der Bedienung gewährleistet. Daraus und durch die flexible Einrichtung des Systems können sich Abweichungen zwischen dieser Bedienungsanleitung und Ihrem System ergeben. Insbesondere Servicecodes können kundenorientiert angepasst werden. Auch Irrtümer können wir nicht ganz ausschließen. Haben Sie deshalb bitte Verständnis dafür, dass aus den Angaben, Abbildungen und Beschreibungen keine Ansprüche hergeleitet werden können.

# <span id="page-2-0"></span>**Einführung**

Das NEC Mailboxsystem "InMail" ist sehr flexibel und bietet sowohl über die begleitenden Sprachhinweise als auch über die Kombination "Systemtelefon mit interaktiven Softkeys" vielfältige Bedienoptionen. Durch Auflegen des Hörers bzw. Drücken der Taste "Speaker / Lautsprecher" können Sie das Mailboxsystem jederzeit verlassen.

Bitte lesen Sie diese Anleitung vor Gebrauch des Mailboxsystems aufmerksam durch. Legen Sie die Anleitung griffbereit an einen sicheren Ort.

Trotz höchster Sorgfalt können sich auf Grund ständiger Weiterentwicklung oder abweichender Systemprogrammierung Unterschiede zum beschriebenen Leistungsumfang oder zur Bedienung ergeben.

Einige Leistungsmerkmale (z.B. Anzahl der Kanäle für gleichzeitigen Mailboxzugriff oder Nachsenden von Nachrichten per E-Mail) sind optional und erfordern zusätzliche Lizenzen. Wenden Sie sich bei Fragen bitte an Ihren Systemadministrator oder an den NEC Fachhändler.

#### **Wichtige Hinweise:**

Im Normalfall ist die interne Rufnummer Ihrer Nebenstelle auch die Nummer Ihrer Mailbox.

Die Gruppen- oder auch Pilotrufnummer für den allgemeinen Zugang zum Mailboxsystem ist normalerweise 555 (NEC SL1100) bzw. 9999 (NEC SV8100).

Beachten Sie die "begleitenden Sprachhinweise zur Bedienerführung" des Mailboxsystems. Sie können dann sowohl über die genannten Ziffern als auch über die Sofkeys die jeweiligen Bedienschritte ausführen.

#### <span id="page-2-1"></span>**Umleitungen zur Mailbox**

Die Aktivierung der Rufumleitung von Anrufen zu Ihrer Mailbox kann sowohl durch die Systemprogrammierung als auch manuell gesteuert werden. Im Folgenden ist die gebräuchlichste Variante an Systemtelefonen zur manuellen Aktivierung dargestellt.

#### <span id="page-2-2"></span>**Umleitungen über die Funktionstaste "Umleitung zur Mailbox" einschalten**

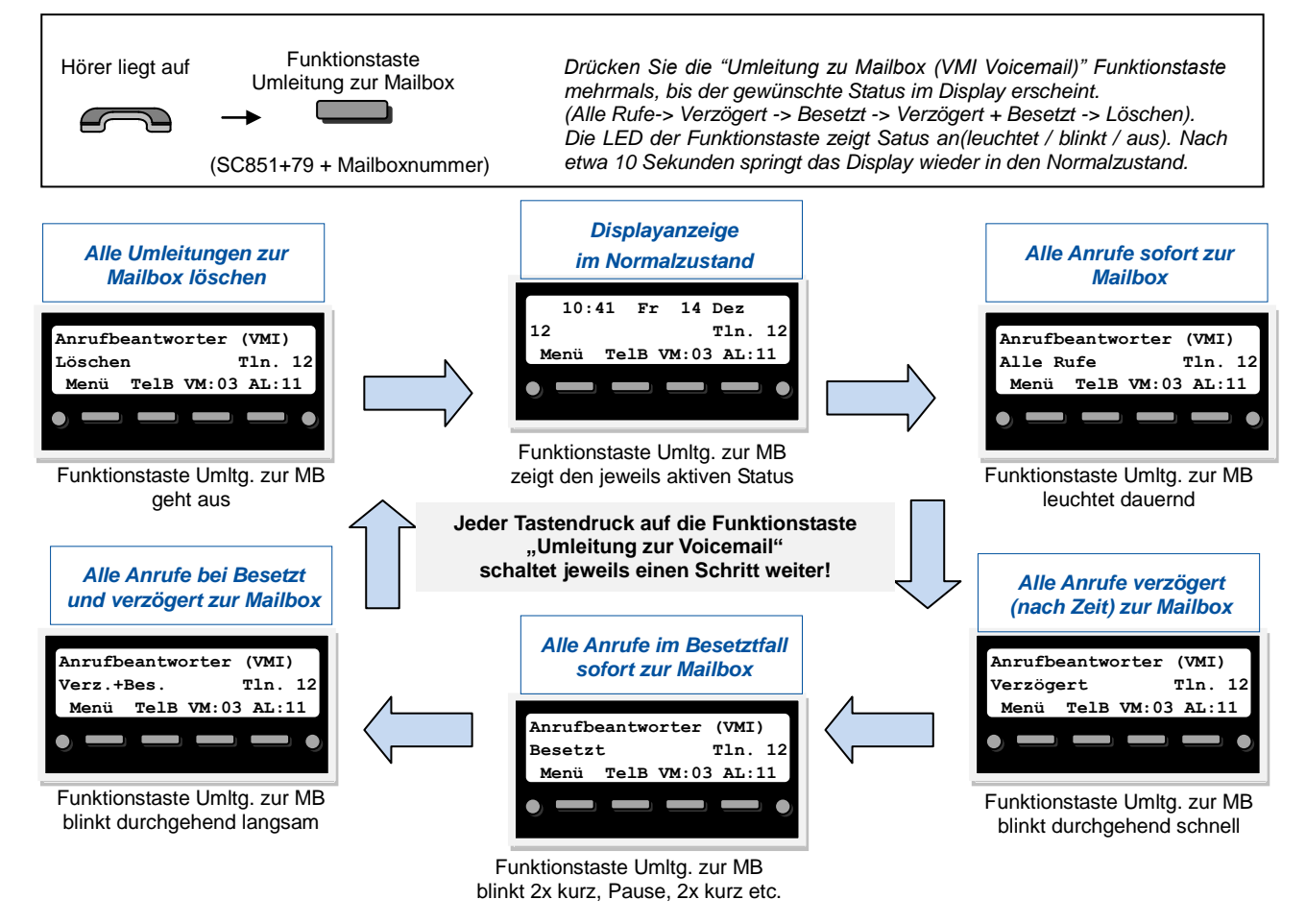

Bitte prüfen Sie gelegentlich, ob die Begrüßungsansagen (Begr1 / Begr2 / Begr3) aufgenommen und passend aktiv sind!

#### <span id="page-3-0"></span>**Zugriff auf Ihre Mailbox (Nachrichten abhören, Begrüßungstexte aufnehmen, Optionen etc.)**

Der Zugriff auf Ihre Mailbox kann sowohl von Ihrem eigenen Systemtelefon aus, von fremden Nebenstellen und auch von "extern" "aus der Ferne" geschehen. Denken Sie diesbezüglich an die Einrichtung und Aktivierung eines Passwortes.

Wenn Sie sich nicht an Ihrer eigenen Nebenstelle befinden, erfolgt der Zugang zum Mailboxsystem über die Wahl der Gruppenoder Pilotrufnummer des Systems. Die Gruppen- oder auch Pilotrufnummer für den allgemeinen Zugang zum Mailboxsystem ist normalerweise 555 (NEC SL1100) bzw. 9999 (NEC SV8100).

Danach müssen Sie die Nummer der Mailbox eingeben auf die Sie zugreifen wollen und, falls aktiviert, das Passwort für diese Mailbox.

Im Folgenden ist der Zugriff vom eigenen Systemtelefon aus als gebräuchlichste Variante dargestellt.

## <span id="page-3-1"></span>**Zugriff über den "VM" (Voice-Mail) [SL1100] bzw. den "MailB" (Mail-Box) [SV8100] Softkey**

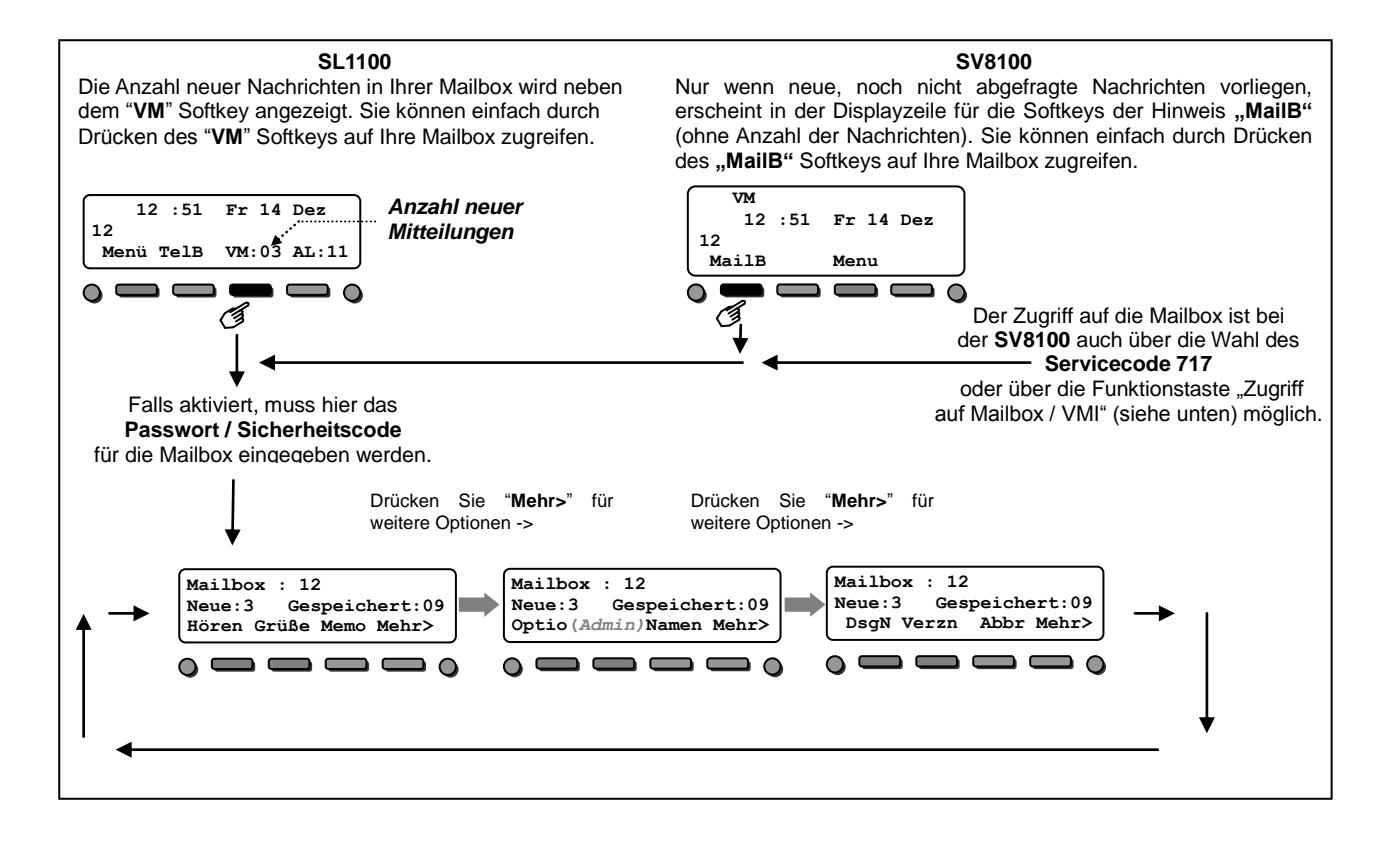

#### <span id="page-3-2"></span>**Zugriff über die Funktionstaste "Zugriff auf Mailbox"**

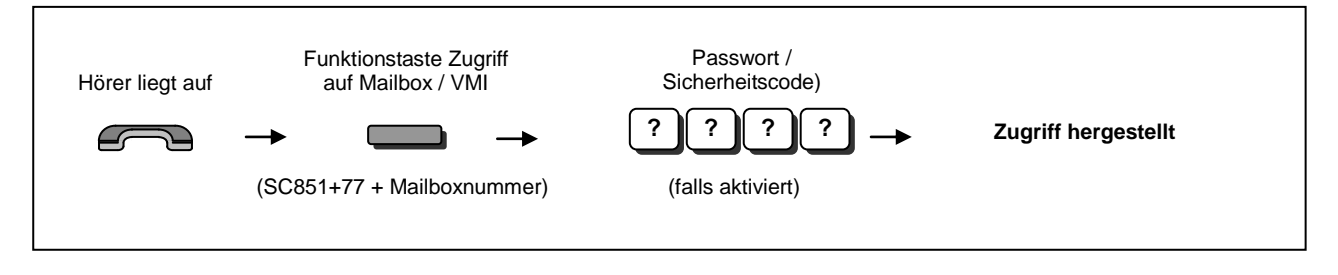

#### Status Sie greifen auf die Mailbox 12 zu. Es sind 3 neue, nicht abgefragte Nachrichten vorhanden. Es sind 8 gespeicherte Nachrichten vorhanden. Aktion Softkey **Hören** drücken  $\Rightarrow$  die Nachrichten werden sofort abgehört. **Mailbox : 12 Neue:3 Gespeichert:8 Hören Grüße Memo Mehr>**  *Mailbox Hauptmenü "Hören"- Menüs* **2** *Ursprung [N/*<br>*HH:MM WT TT Mon HH:MM WT TT Mon -XXX]* **nächN Pause Lösch Mehr>** *Ursprung [N/G-XXX] HH:MM WT TT Mon* **nächN Wdh Lösch Mehr>**  *Ursprung [N/G-XXX] HH:MM WT TT Mon* **nächN Pause Lösch Mehr>** *Während Abhören Nach Abhören*

# <span id="page-4-0"></span>**Hören von Nachrichten in der Mailbox (und direkte Optionen)**

# **Zu Während eine Nachricht abgehört wird**

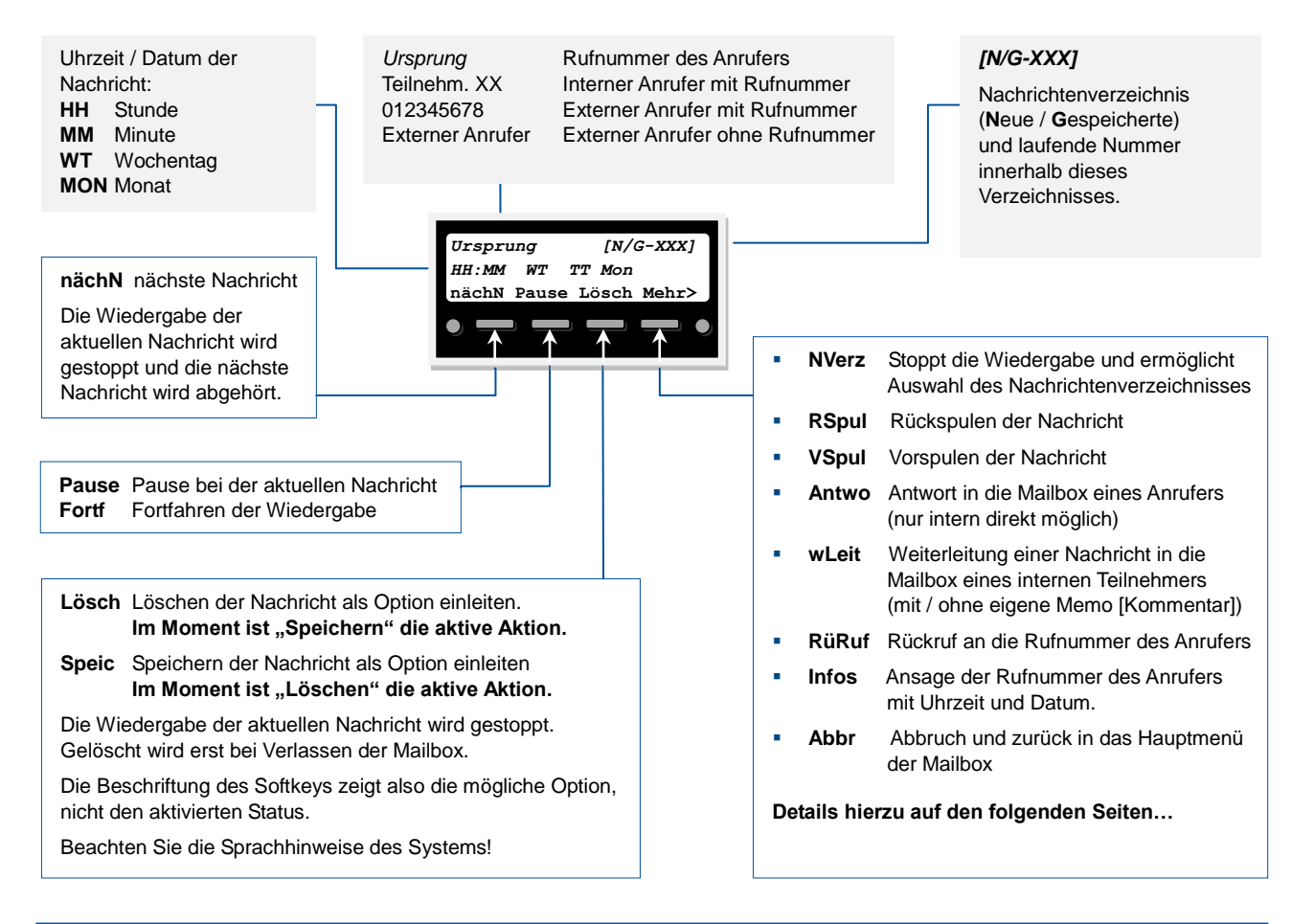

K

NE O

## **Zu Nach dem Abhören einer Nachricht**

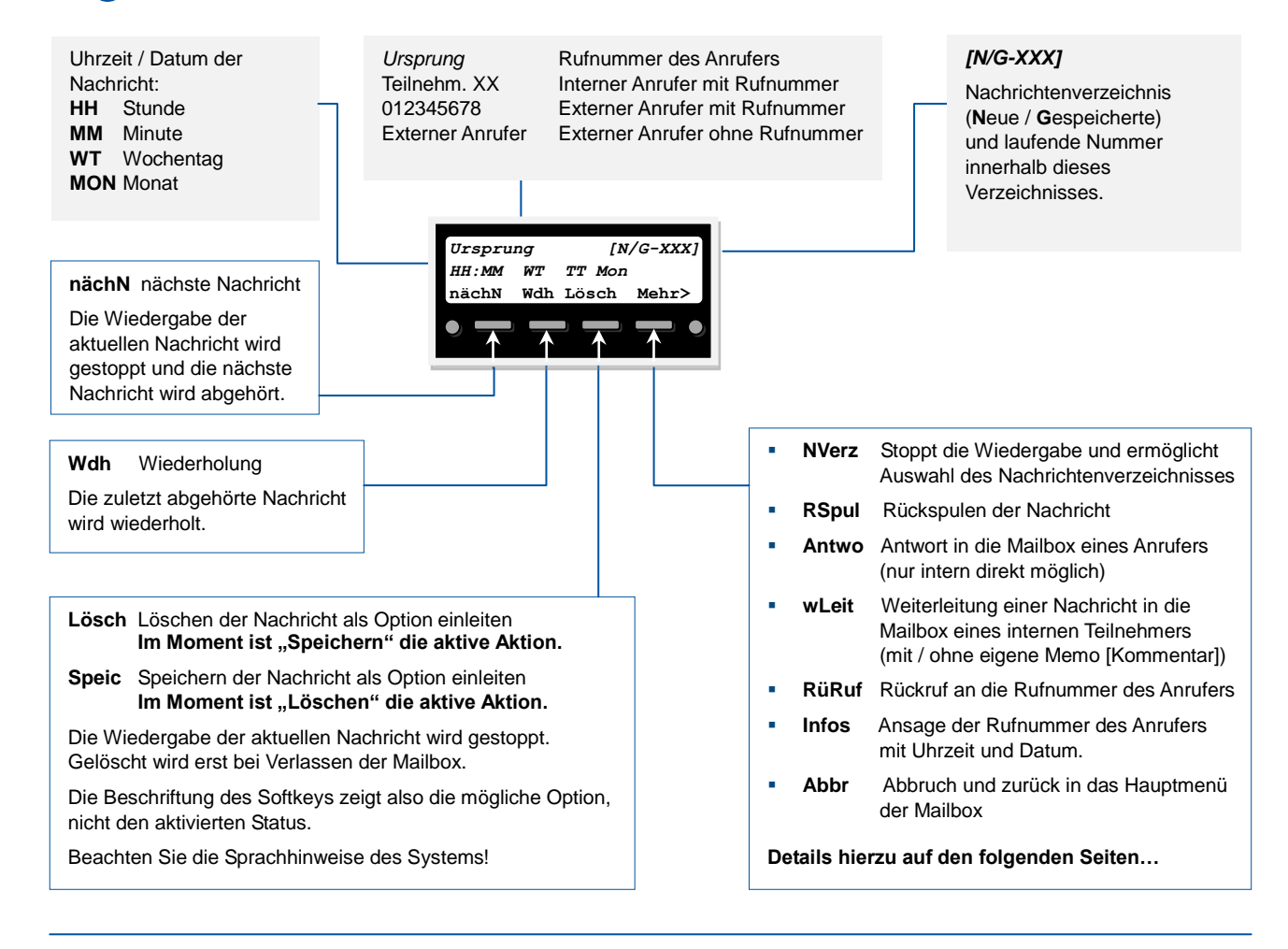

# **Hören von Nachrichten**

**Optionen über Softkey [ Mehr> ]:Verzeichnis, Vorspulen, Rückspulen**

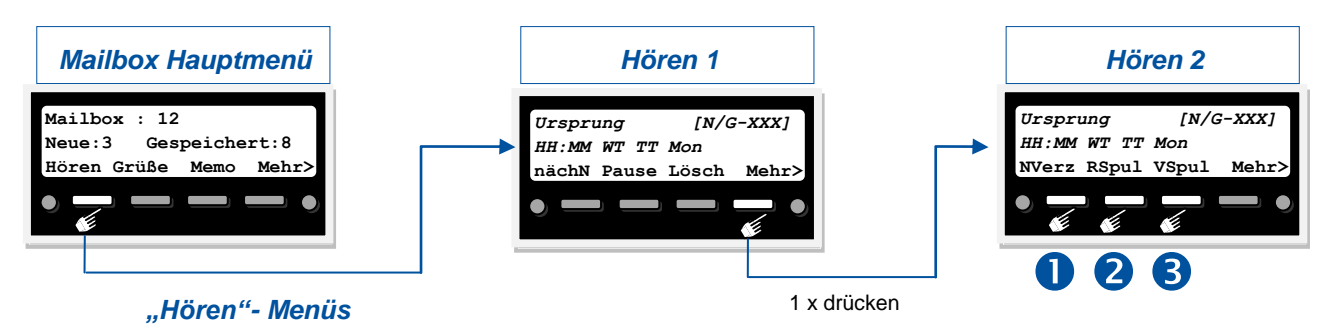

# **Zu NVerz - Nachrichtenverzeichnis**

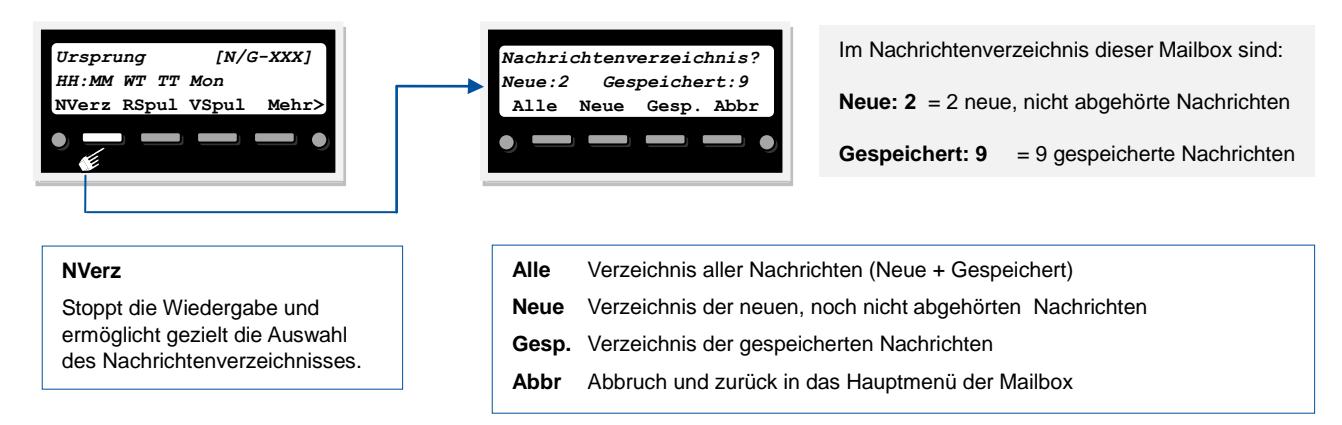

# **Zu 2** und 3 RSpul / VSpul – Rückspulen / Vorspulen

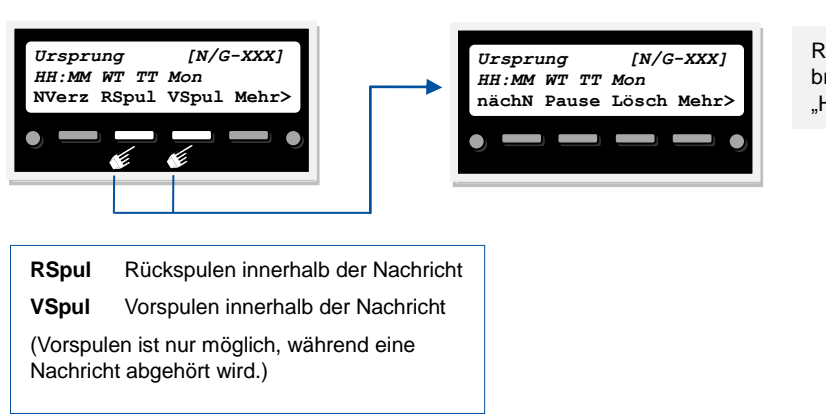

Rückspulen oder Vorspulen bringt Sie automatisch in das .<br>Hören 1" Menü zurück.

# **Hören von Nachrichten Optionen über Softkey [ Mehr> ]: Antworten**

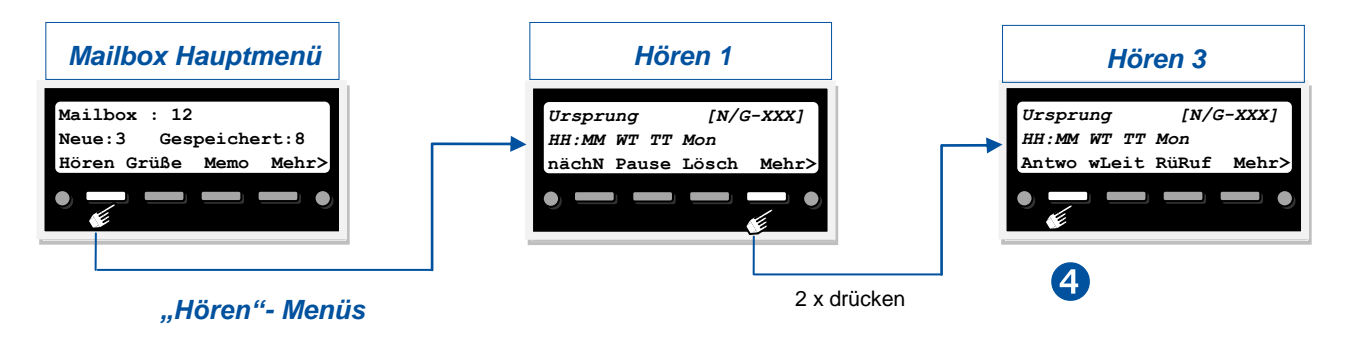

# **Zu Antwo - Antworten**

Senden einer Antwort in die Mailbox des ursprünglichen Anrufers. Antwo

Zuerst die Mailbox des Absenders als Ziel bestätigen (oder verändern) und dann die eigene Antwort aufnehmen. **Antworten ist nur intern möglich!**

# **Antworten**

#### Name der Ziel-Mailbox Interne Mailbox wird angesagt. als Ziel eingeben **Antwort an MB:***Ursprung* **Mailbox Nummer: OK Ziel Abbr Abbr**  $\bullet$ Zielmailbox für die Antwort verändern. Das Ziel (= Mailbox für die Antwort) ist mit OK bestätigt. Die Aufnahme der Antwort beginnt… **Aufnahme… Mtlg. wurde gesendet!** *Ursprung [N/G-XXX] HH:MM WT TT Mon* **Pause Abbr Ende Pause Abbr Ende nächN Pause Lösch Mehr>**  Die Aufnahme der C Antwort-Nachricht ist beendet.Pause Die Aufnahme der Antwort-Nachricht wird angehalten. / Fortf Fortfahren mit der Aufnahme. Abbr Abbruch des Sendens einer Antwort . Zurück in das Mailboxmenü "Hören 1". **Ende** Die Aufnahme der Antwort-Nachricht ist beendet. Nach einer kurzen Bestätigung kommen Sie automatisch in das "Hören 1" Menü zurück.

**– Ursprung als Ziel bestätigen – Zielmailbox für die Antwort verändern** 

## **Hören von Nachrichten Optionen über Softkey [ Mehr> ]: Weiterleiten**

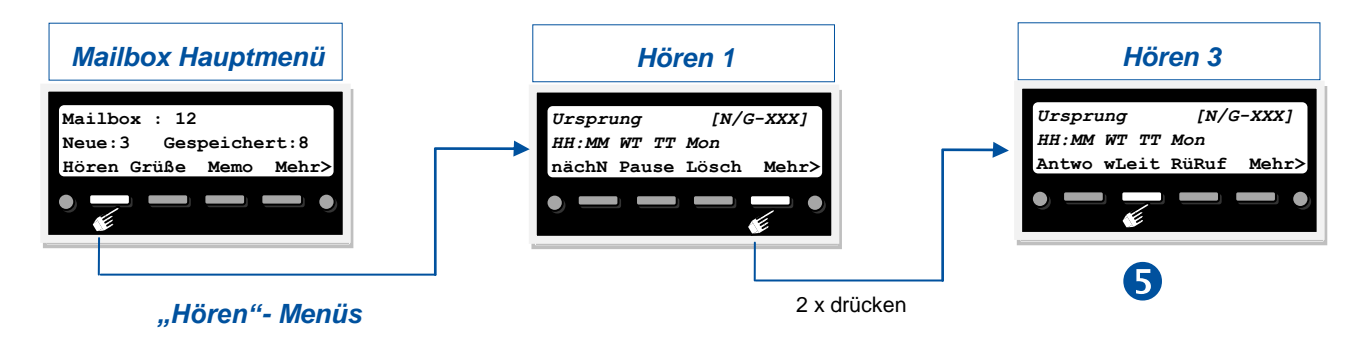

# **Zu wLeit – Weiterleiten**

**wLeit** Weiterleiten eine Nachricht

Sie können die aktuell abgehörte Nachricht an eine oder mehrere interne Mailboxen weiterleiten. Dies kann mit **[Memo]** (Kommentar) oder **[ohneM]** (ohne Memo / ohne Kommentar) erfolgen. Ohne Auswahl einer Option, wird nach einigen Sekunden automatisch die Option mit **[Memo]** (Kommentar) aktiviert. **Weiterleiten ist nur intern möglich.**

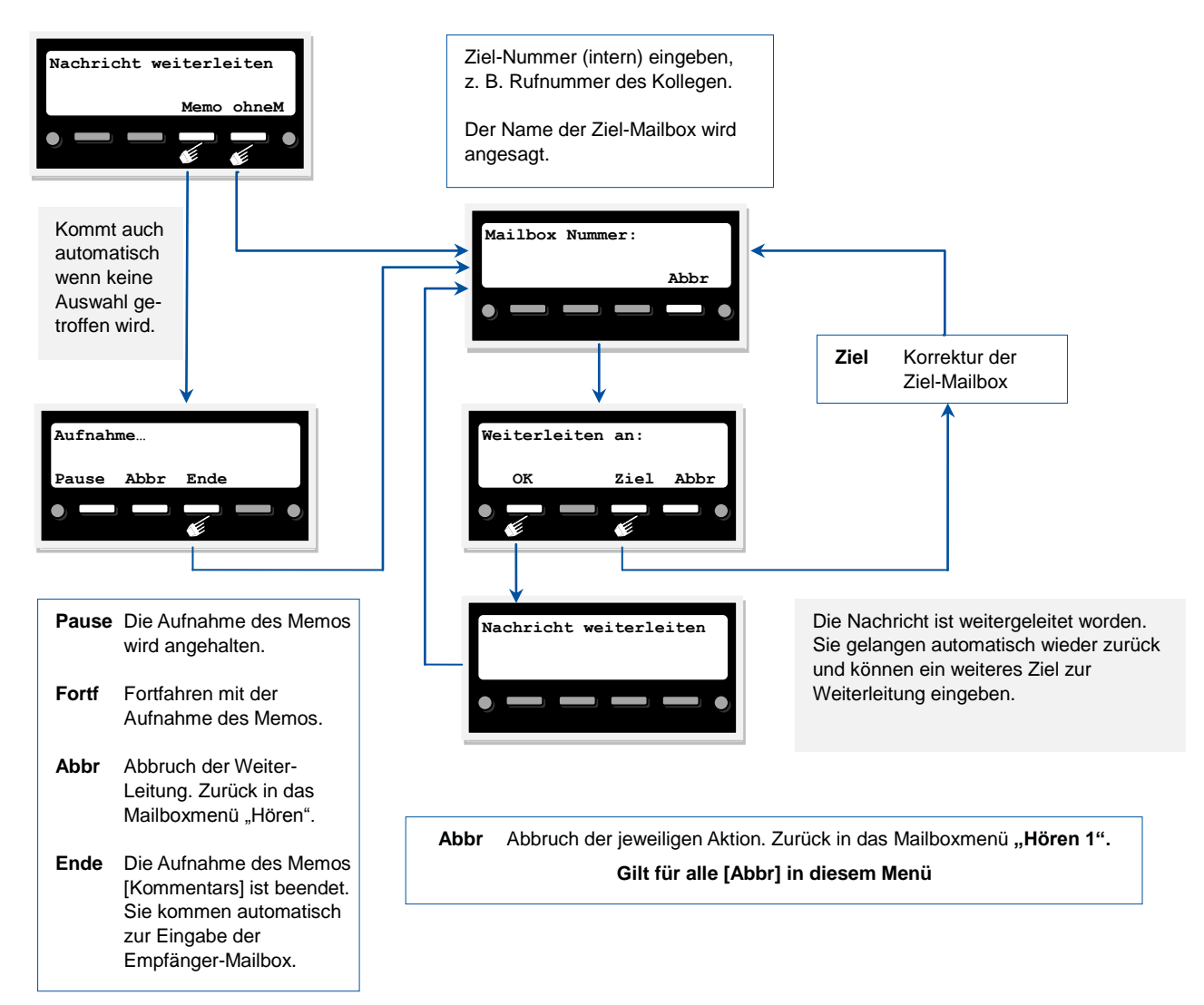

## **Hören von Nachrichten Optionen über Softkey [ Mehr> ]: Rückruf**

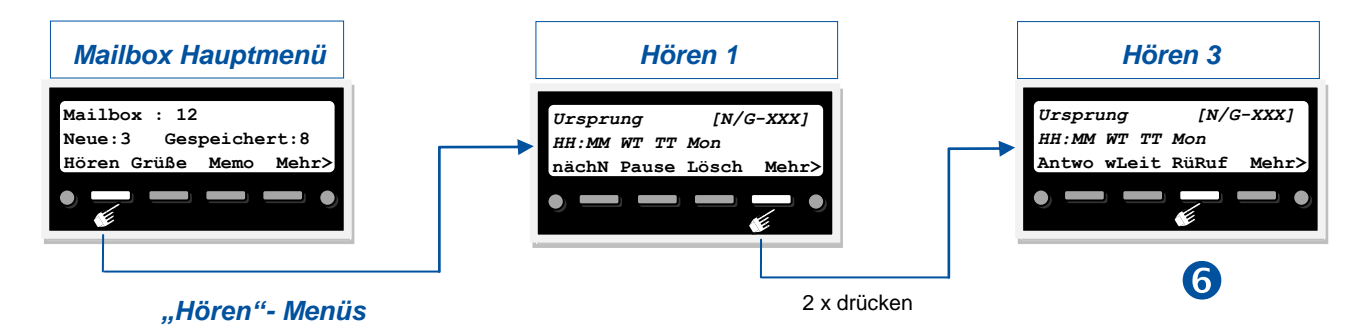

# **Zu RüRuf – Rückruf**

**RüRuf** Rückruf. Sie können zur Rufnummer [*Ursprung*] der aktuell abgehörten Nachricht einen Rückruf auslösen.

Ihr Maliboxsystem ruft dann die Rufnummer an, die bei Ihnen als [*Ursprung*] im Display angezeigt wird. Der Rufaufbau kann sowohl für interne als auch externe Ziele erfolgen. Sie hören die Ansage: "Bitte warten Sie einen Moment". Wenn keine Rufnummerninformation vorhanden ist, kommt die Ansage: " Ihr Anruf konnte nicht durchgestellt werden."

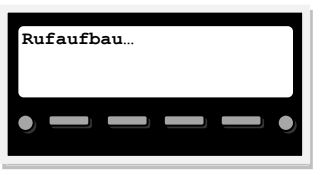

In diesem Zustand gibt es keine weiteren Bedienoptionen. Sie hören die eigene Wartemusik bis der gerufenen Teilnehmer antwortet. Dann sehen Sie das normale Display für den "Gesprächszustand".

Sollte sich der gerufene Teilnehmer nicht melden, kommt nach Ablauf eines Timers die Ansage: "Ihr Anruf konnte nicht durchgestellt werden." Danach wechselt das Display wieder automatisch zurück in das Mailboxmenü "Hören 1".

## **Hören von Nachrichten Optionen über Softkey [ Mehr> ]: Informationen, Nachricht als "Neu", zurück zum Hauptmenü**

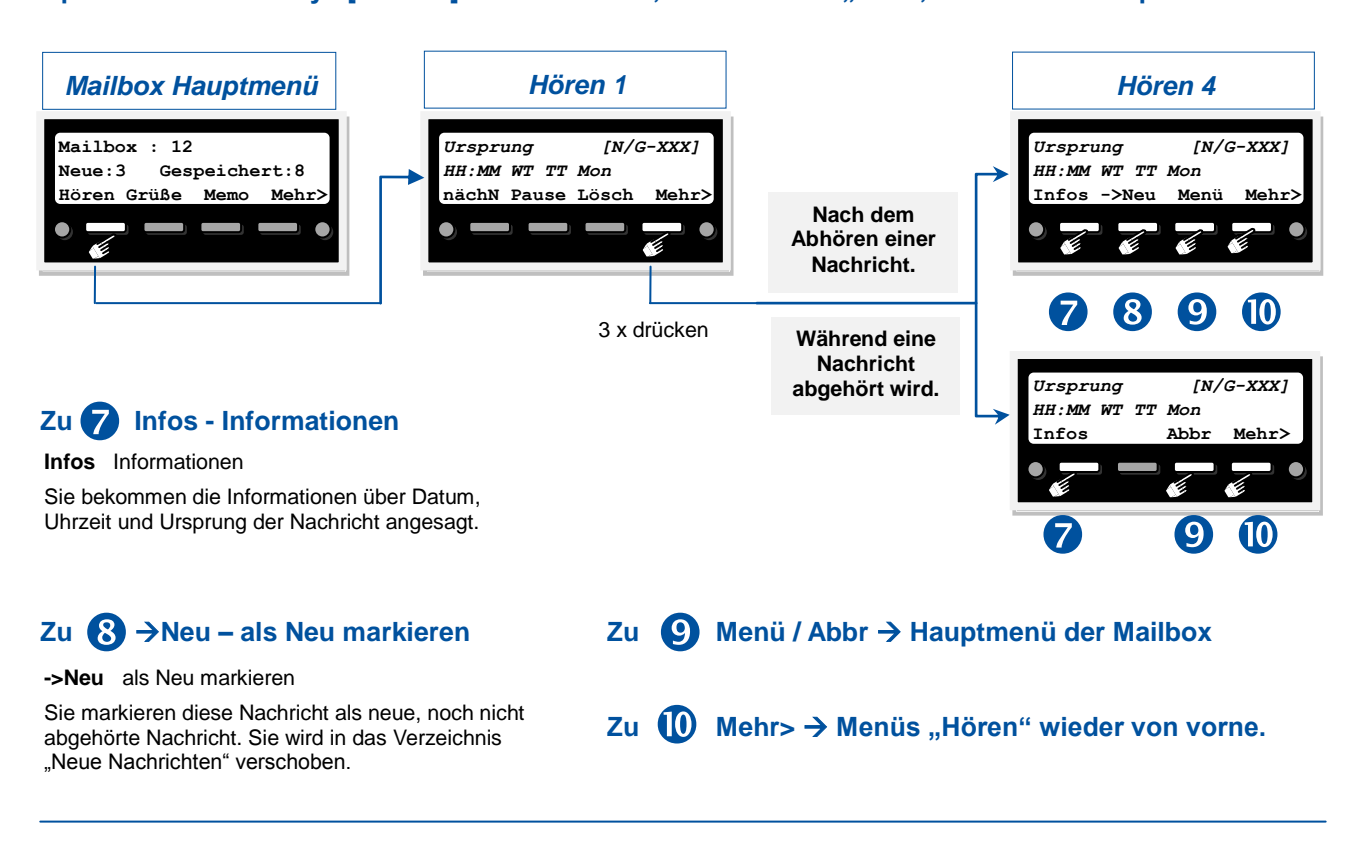

# <span id="page-10-0"></span>**Begrüßungsansagen aufnehmen und aktivieren**

#### **Begrüßungsansage X** *[ 1 – 3 ]*

Sie können pro Mailbox jeweils bis zu drei unterschiedliche Begrüßungsansagen aufnehmen und dann einfach je nach "An- bzw. Abwesenheitssituationen" auf Knopfdruck [Begr1 / Begr2 / Begr3] umschalten und aktivieren.

Ansage **1** könnte z.B. für den "Normalfall" sein, Ansage **2** für eine dienstliche Abwesenheit und die Ansage **3** für Urlaubszeiten.

Sind keine persönlichen Begrüßungsansagen vorhanden, werden die Anrufer durch eine Standard - Systemansage begrüßt.

Aktiviert ist jeweils die Ansage, die zuletzt beim Verlassen des "Grüße" – Menüs aufgerufen war.

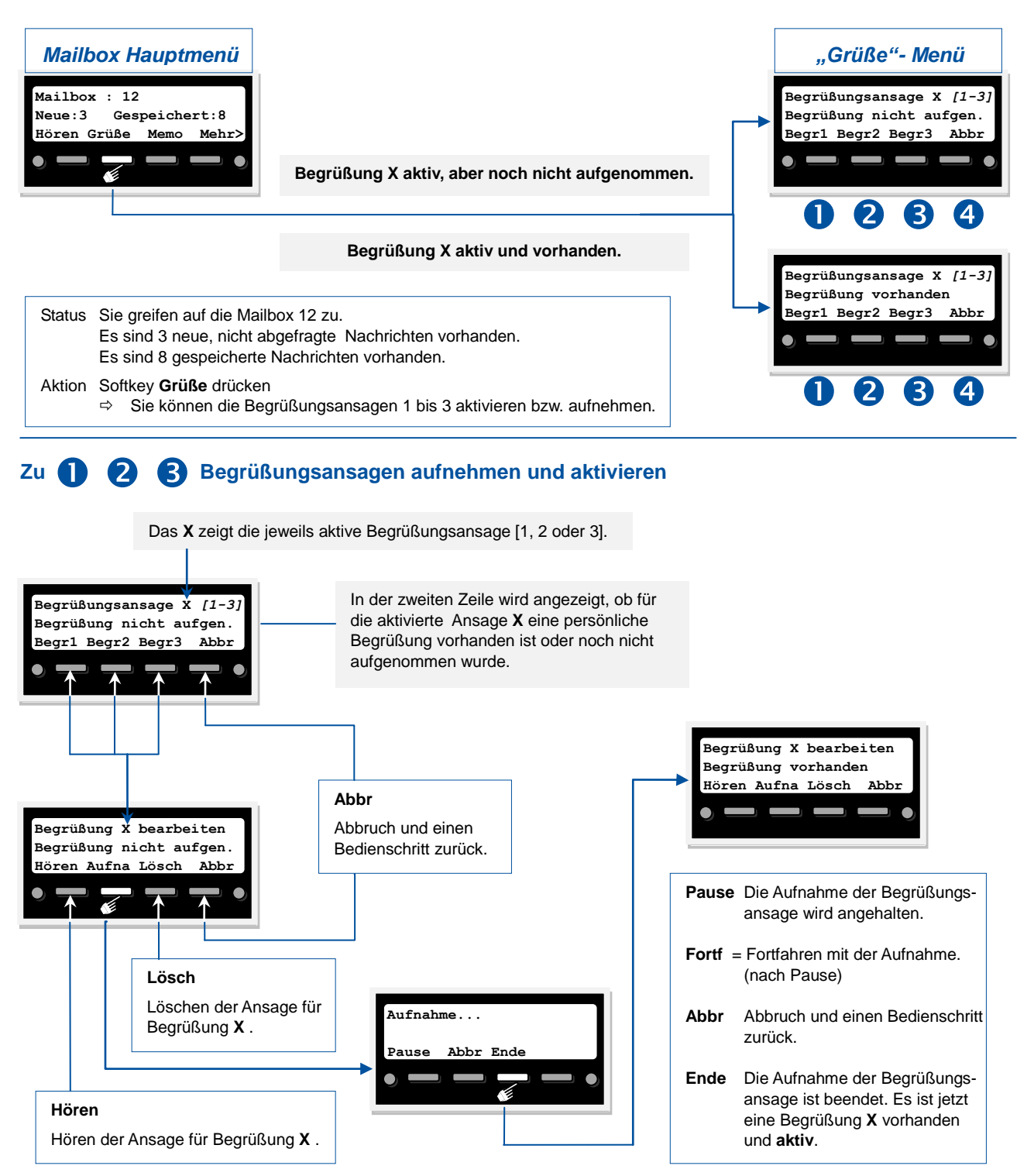

# <span id="page-11-0"></span>**Memo aufnehmen und versenden**

#### **Memo**

Sie können, wie mit einem Diktiergerät, Memos [Mitteilungen] aufnehmen und dann an sich selbst oder auch an Ihre Kollegen verschicken. Die Memos werden im Mailboxsystem dann wie "normale" Nachrichten behandelt.

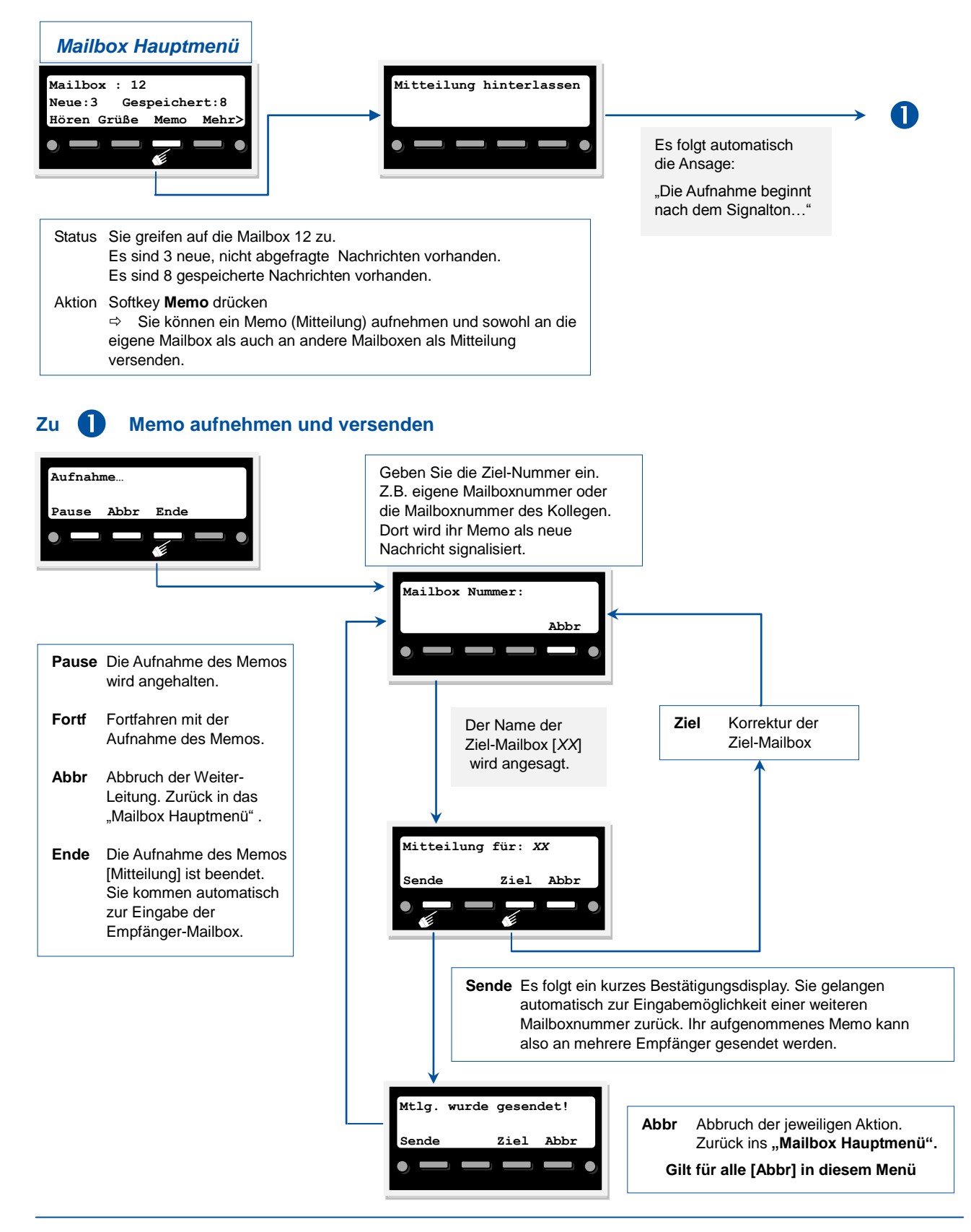

# <span id="page-12-0"></span>**Optionen und Einstellungen**

<span id="page-12-1"></span>**Passwort, Benachrichtigung (Nachsenden), Anrufer Einstellungen**

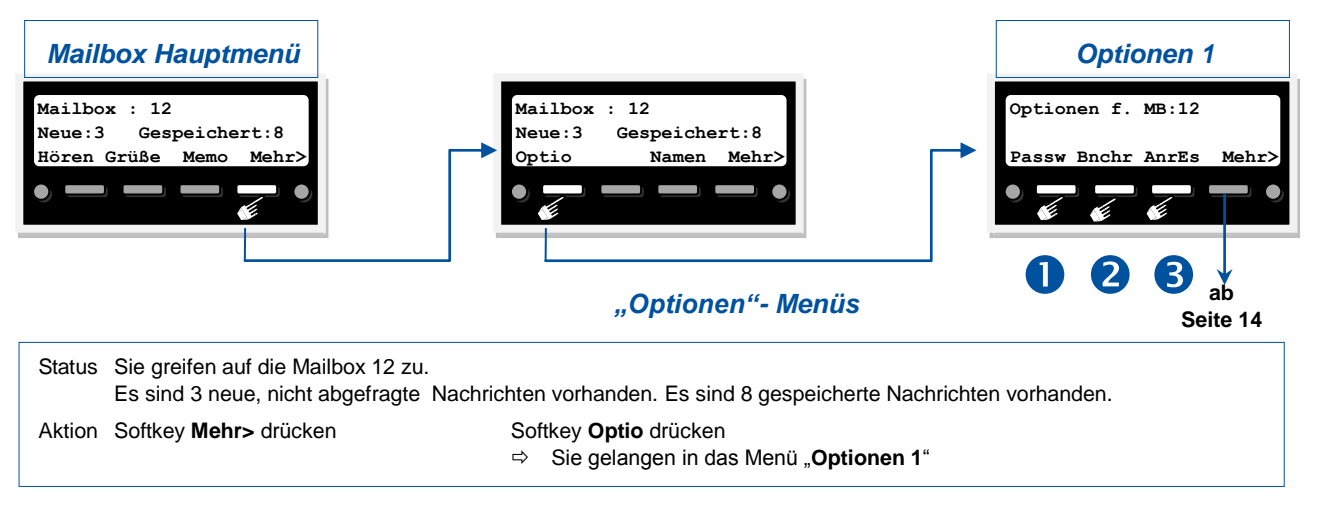

#### **Zu Passw - Passwort** Œ

**Passw** Passwort vergeben, Abfragemodus festlegen und neues Passwort einstellen.

Passw Passwort vergeben, Abfragemodus festlegen und neues Passwort einstellen.<br>Um ihre Mailbox vor unbefugtem Zugriff zu schützen, können Sie hier ein 4-stelliges Passwort vergeben. Danach können Sie festlegen, ob dieses Passwort immer abgefragt wird **[PwEin]** oder nur, wenn der Zugang zu ihrer Mailbox von einem fremden Telefon aus erfolgt **[PwAus]**. Mit **[PwNeu]** können sie ein neues Passwort für ihre Mailbox vergeben.

Wenn Sie ihr Passwort einmal vergessen haben, kann es nur über das Systemtelefon mit der Berechtigung "Mailbox-Administrator" zurückgesetzt werden.

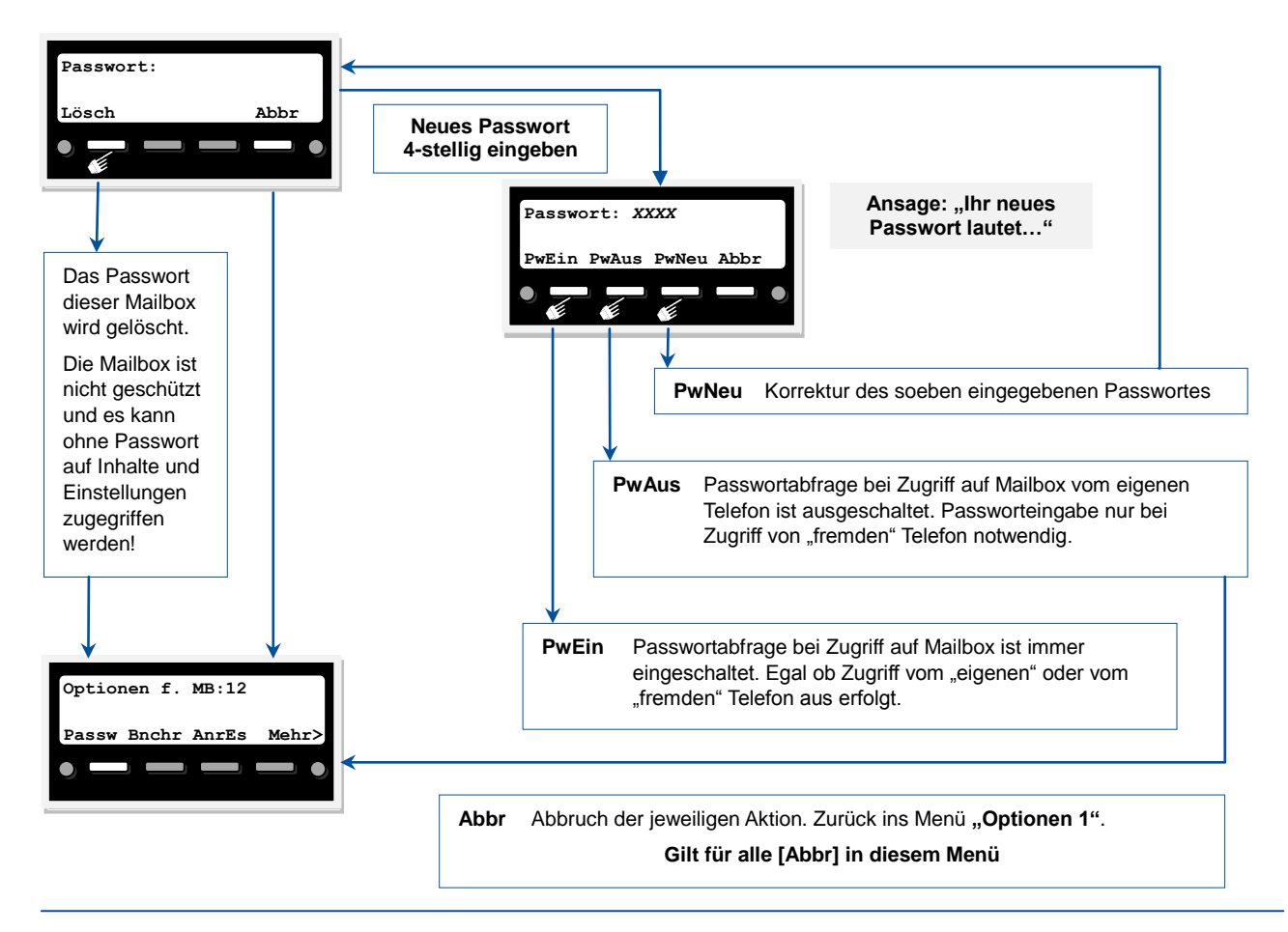

## **Zu Bnchr – Benachrichtigen bei neuen Nachrichten in der Mailbox (Nachsenden) Benachrichtigung**

Benachrichtigung<br>Sie können hier festlegen, wie, ob, wohin und wann Sie über neue Nachrichten Ihrer Mailbox benachrichtigt werden wollen und<br>die können heerendet werden sellen, such waar. Sie eieht es Ihrem Telefen eind diese nachgesendet werden sollen, auch wenn Sie nicht an Ihrem Telefon sind.

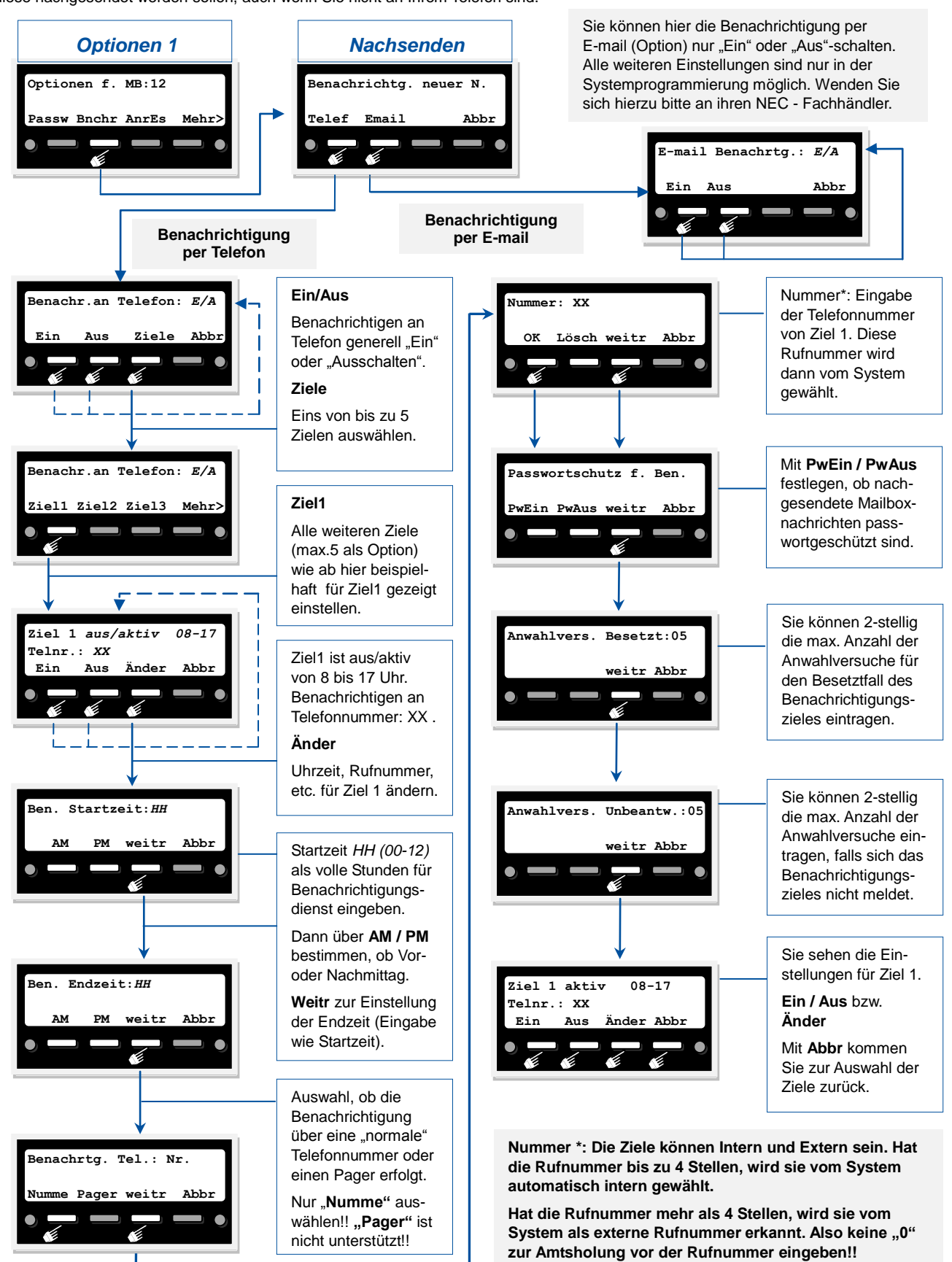

NIFC

Sie zur Auswahl der Ziele zurück.

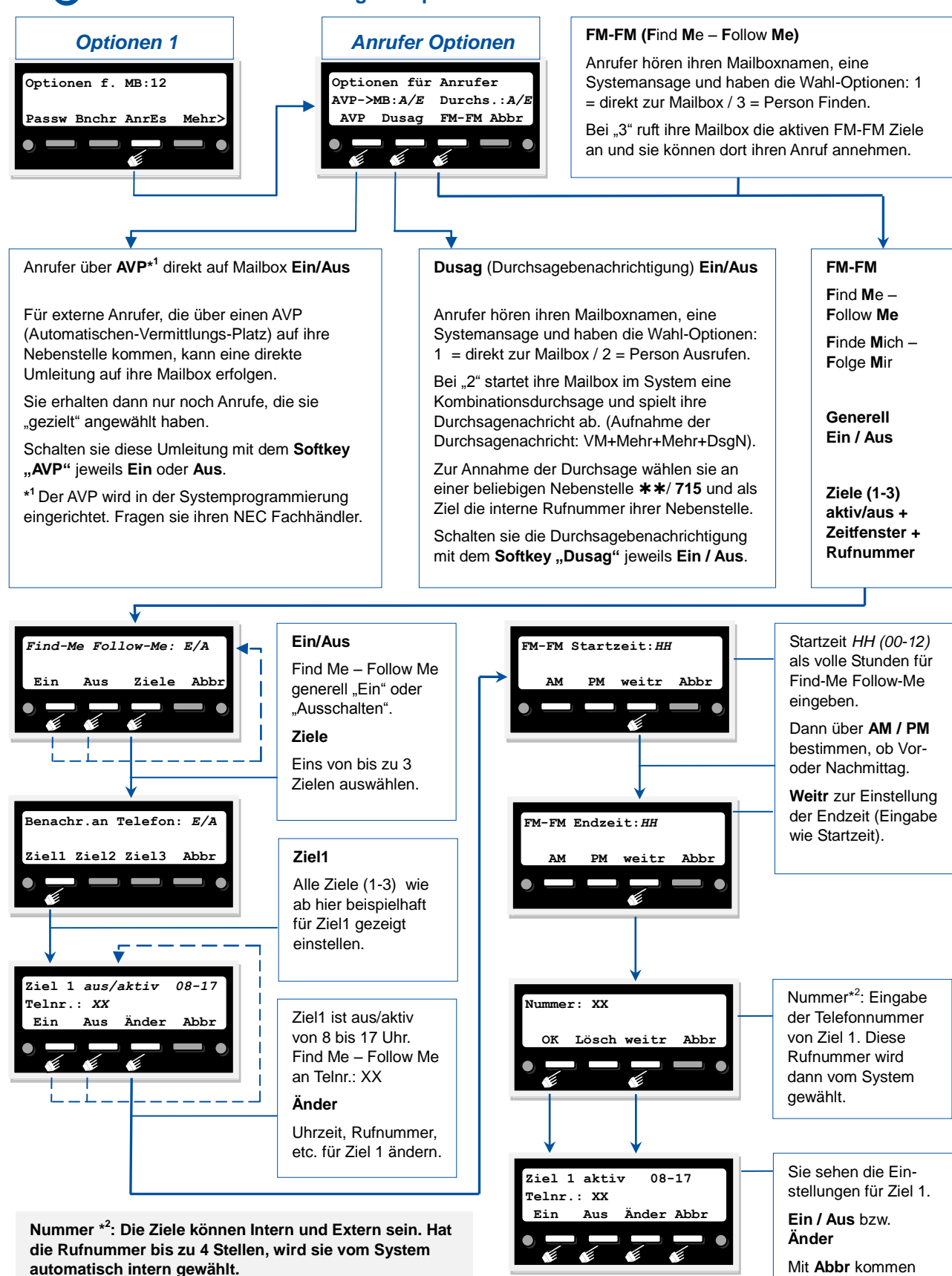

**Zu AnrEs – Anrufer Einstellungen / Optionen für Anrufer**

**zur Amtsholung vor der Rufnummer eingeben!!**

**Hat die Rufnummer mehr als 4 Stellen, wird sie vom**  System als externe Rufnummer erkannt. Also keine "0"

**Mehr>** Zurück zu "Optionen 1".

# <span id="page-15-0"></span>**Optionen und Einstellungen - Fortsetzung**

<span id="page-15-1"></span>**Zeitstempel, Reihenfolge der Wiedergabe und Automatische Wiedergabe**

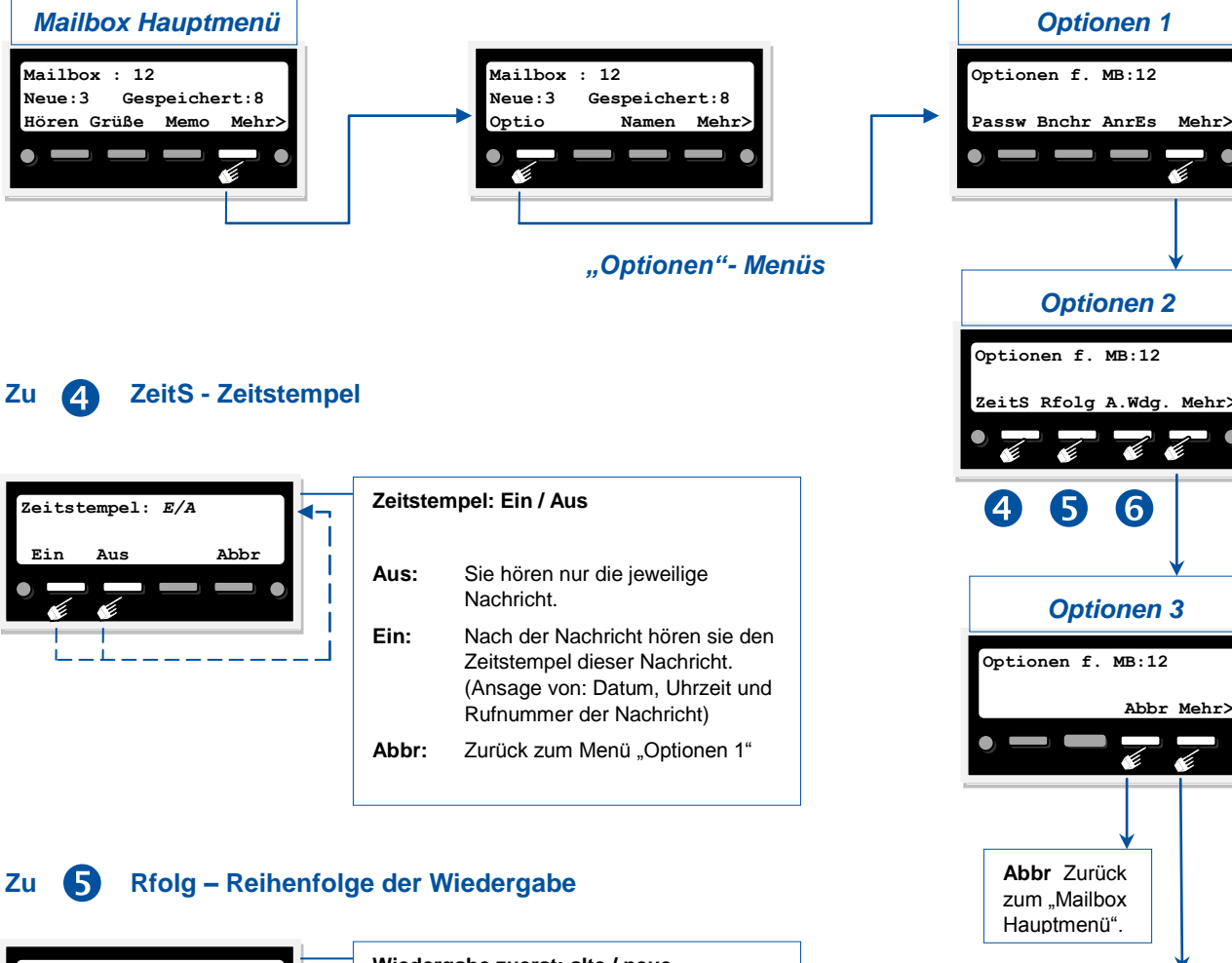

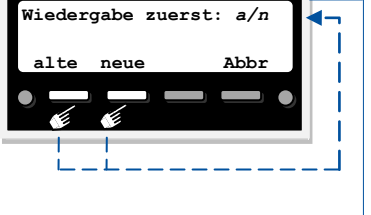

#### **Wiedergabe zuerst: alte / neue**

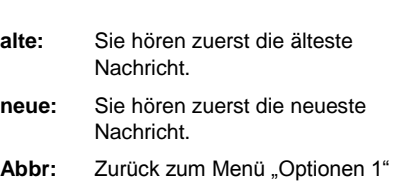

# **Zu A.Wdg. – Automatische Wiedergabe**

<span id="page-15-2"></span>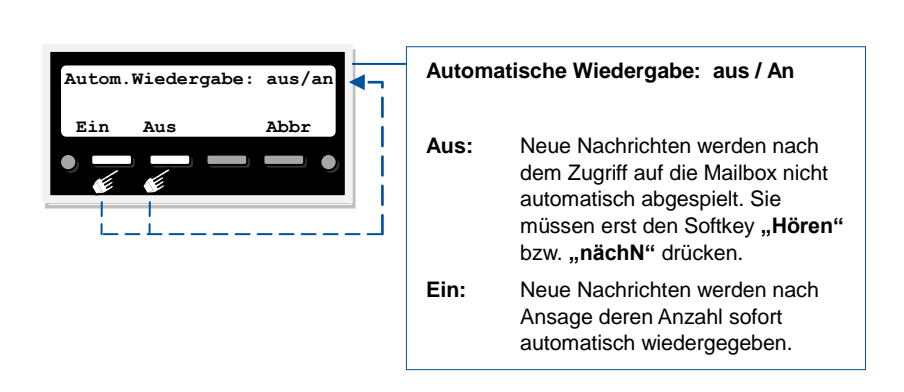

# **Namen aufnehmen**

## **Mailboxnamen für Systemansagen aufnehmen (Maliboxname ist nicht die Begrüßungsansage!)**

#### **Mailboxname (nicht Begrüßungsansage!)**

Wird eine Mailbox in Kombination mit einer Systemansage angesprochen (z.B. bei "Weiterleiten", "Memo" oder mit aktivierten Einstellungen unter "Optionen für Anrufer"), wird der hier aufgenommene Mailboxname in der Systemansage verwendet. Ist kein Mailboxname aufgenommen, wird in der Systemansage nur die Rufnummer der Mailbox "vorgelesen". Der Mailboxname macht Ihre Mailbox also nochmals eine Stufe "persönlicher". Nehmen Sie hier zum Beispiel einfach nur Ihren Namen (mit Vornamen) auf.

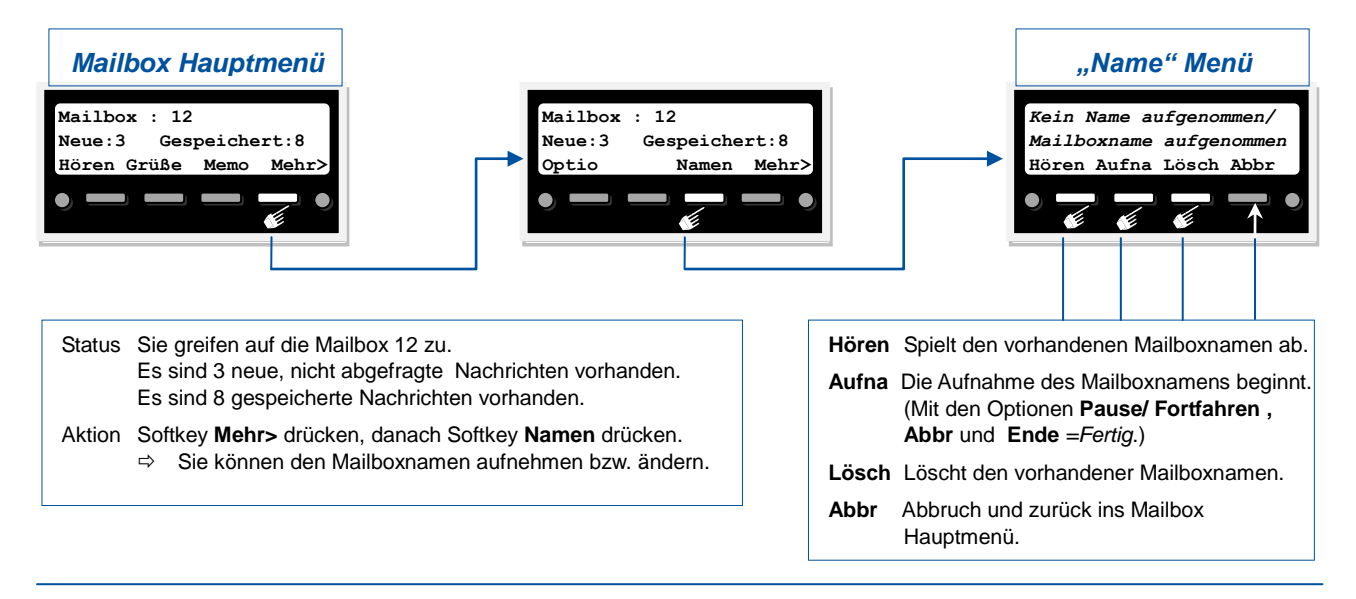

# <span id="page-16-0"></span>**Durchsagenachricht aufnehmen**

**Ausrufen einer Person als Kombinationsdurchsage (int. + ext. Lautsprecher mit Antwortmöglichkeit)**

#### **Durchsagenachricht aufnehmen**

Unter: Optionen für Anrufer **[VM-Zugang + Mehr> + Optio + AnrEs + Dusag]** können Sie die **Durchsagebenachrichtigung** durch den Softkey **Dusag** entweder **Ein-** oder **Aus**schalten. Hier nehmen Sie die Nachricht für diese Durchsage auf. Ein Beispiel wäre: "Erika Mustermann, sie erhalten gerade einen Anruf mit Personenausruf. Wählen Sie bitte an der nächstgelegenen Nebenstelle (2-mal Sternchen) [NEC SL1100] / **715** [NEC SV8100] und Ihre Mailboxnummer". (Meist gleich Rufnummer der Nebenstelle.)

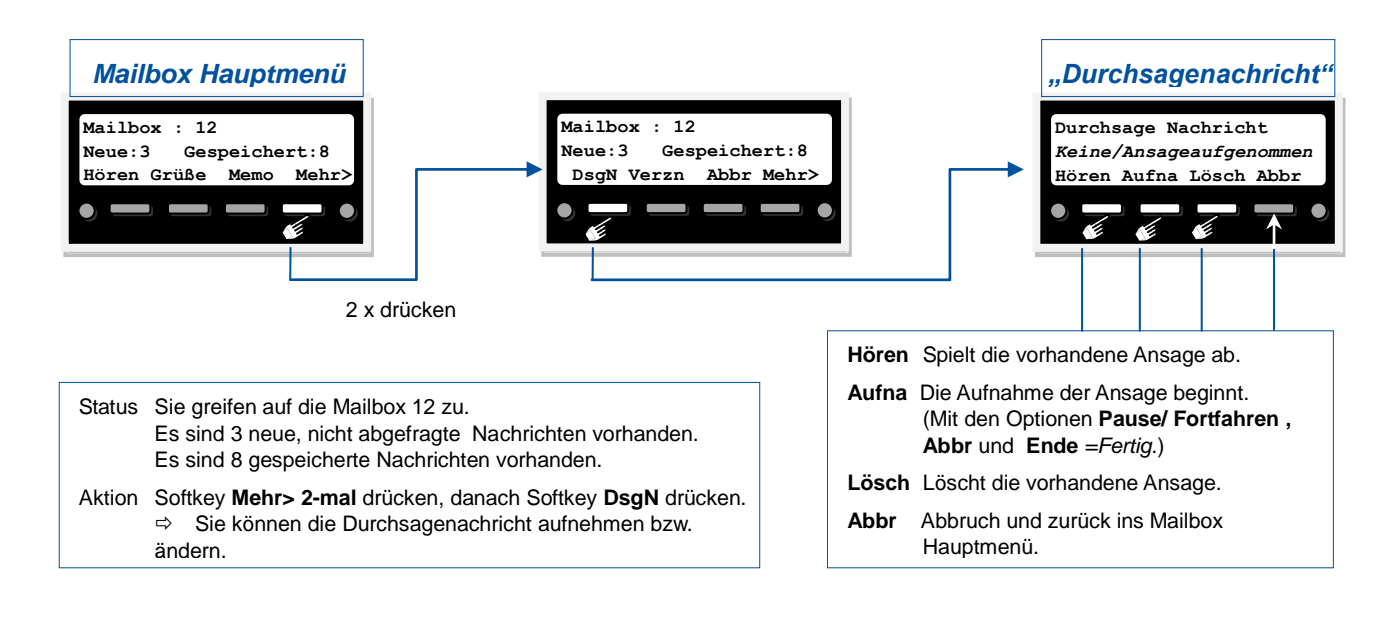

# <span id="page-17-0"></span>**Verzeichnis**

## <span id="page-17-1"></span>**Verzn – Auf ein Nachrichtenverzeichnis gezielt zugreifen**

#### **Verzeichnis gezielt auswählen**

Normalerweise gelangen Sie bei Zugriff auf die Mailbox in das Verzeichnis der neuen, noch nicht abgehörten Nachrichten (falls diese vorhanden sind) und hören diese zuerst ab. Über den Softkey **Verzn** können Sie aber auch gezielt zuerst auf das Verzeichnis der gespeicherten Nachrichten zugreifen um dort zum Beispiel wichtige, gespeicherte Nachrichten erneut zu hören.

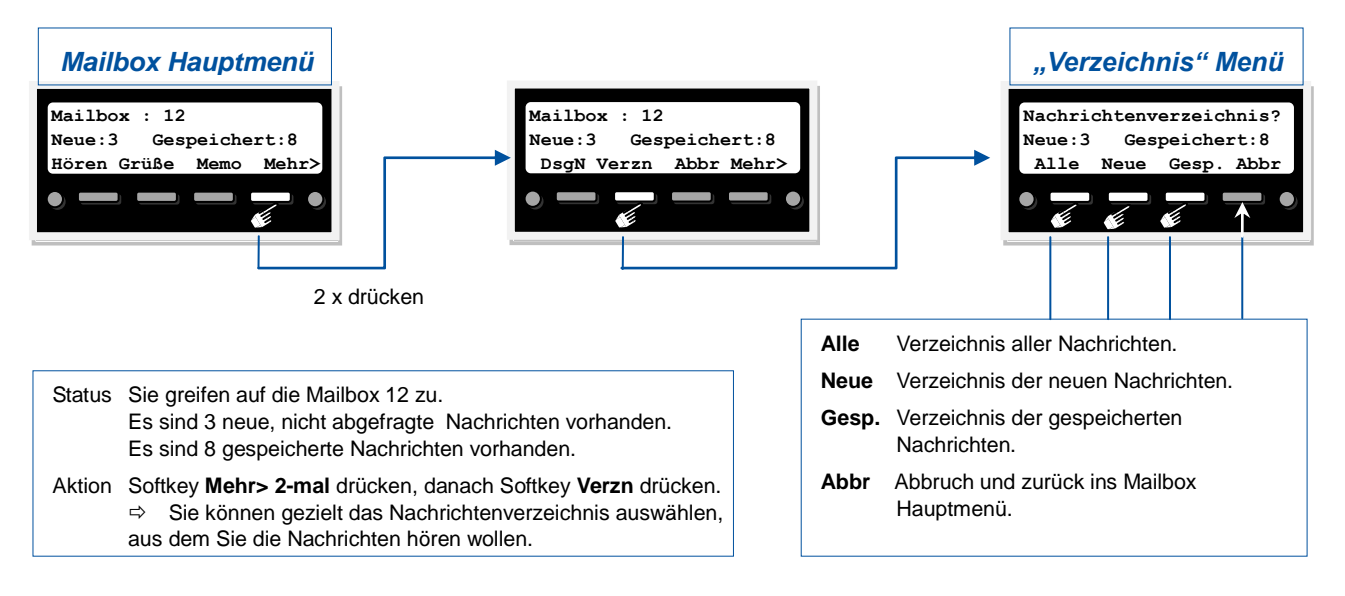

## <span id="page-17-3"></span><span id="page-17-2"></span>**Abbrechen Abbr – Mailboxsystem verlassen**

#### **Abbrechen**

Mit dem Softkey **Abbr** können Sie hier das Mailboxsystem komplett verlassen. Bei Verlassen der Mailbox werden, je nach Einstellung der Option Löschen/Speichern, noch X Nachrichten gelöscht. Durch einfaches Auflegen des Hörers bzw. Drücken der Taste Speaker/Lautsprecher können Sie auch jederzeit das Mailboxsystem komplett verlassen.

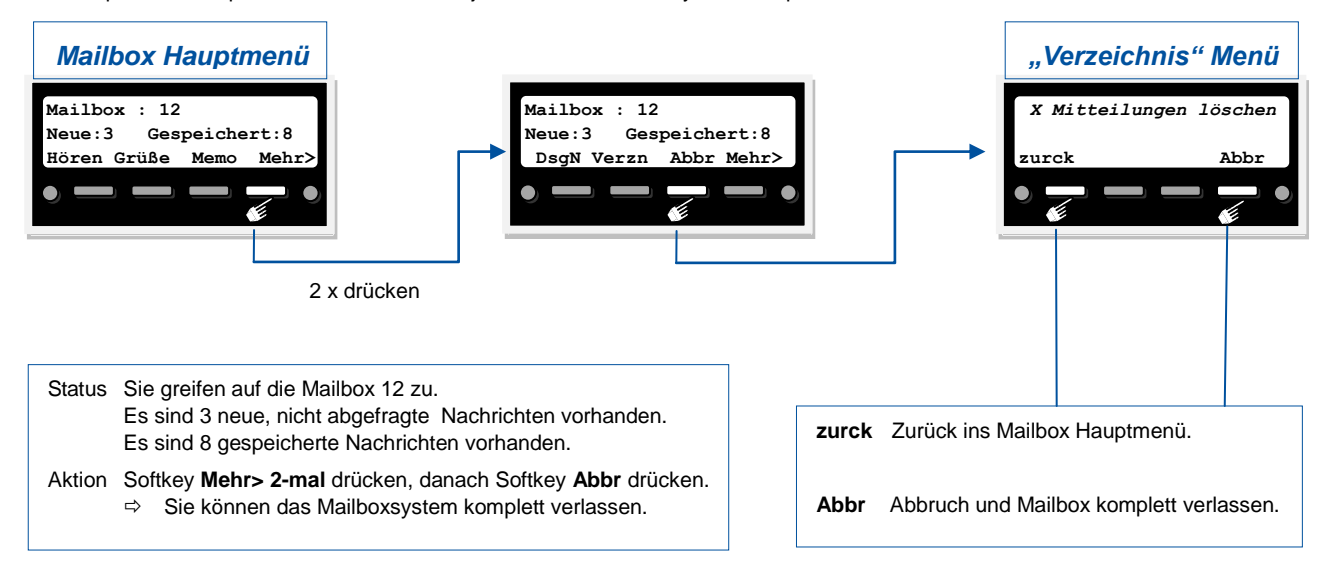